Powered by Universal Speech Solutions LLC

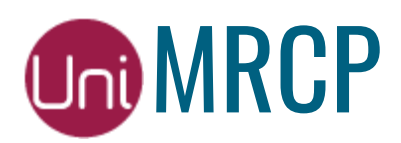

# Asterisk Modules

#### Developer Guide

Revision: 54 Last Updated: June 3, 2022 Author: Arsen Chaloyan

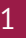

### **Table of Contents**

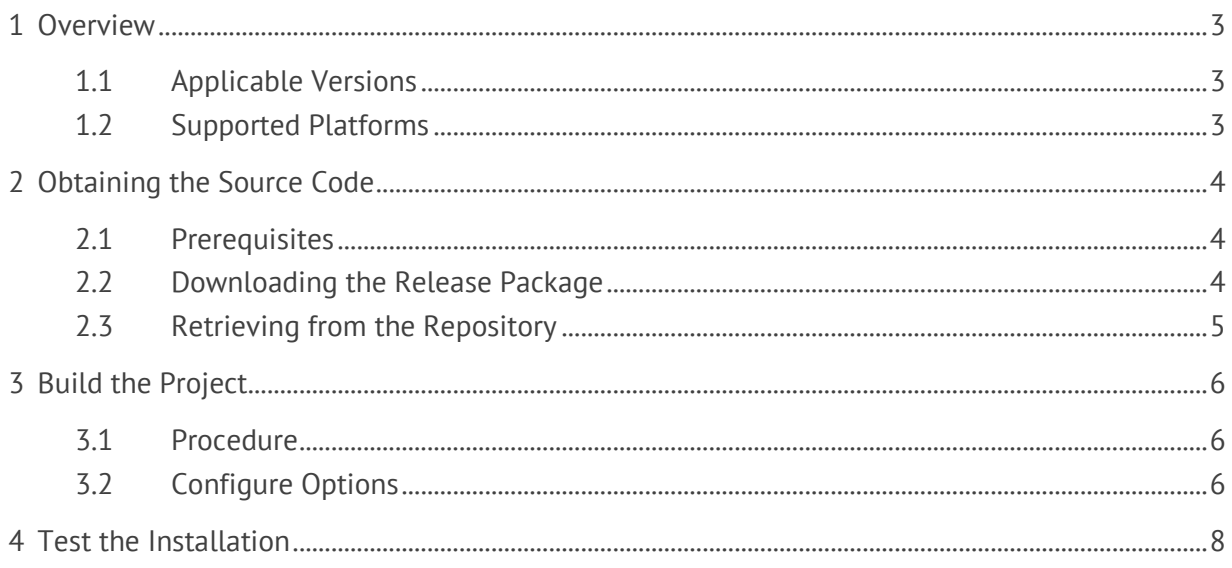

## <span id="page-2-0"></span>1 Overview

This guide describes how to obtain and build from source UniMRCP module for Asterisk. The document is intended for developers familiar with software programming and integrated development environments.

#### <span id="page-2-1"></span>1.1 Applicable Versions

Instructions provided in this guide are applicable to the following versions.

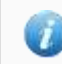

UniMRCP modules for Asterisk 1.3.0 and above

#### <span id="page-2-2"></span>1.2 Supported Platforms

The following Linux distributions are primarily supported.

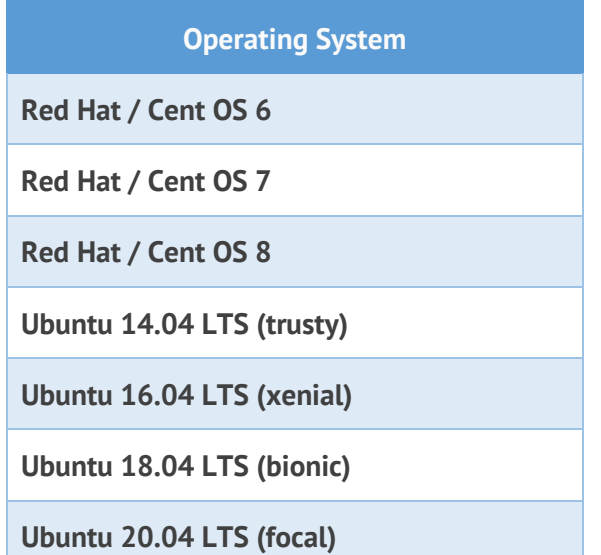

Other Linux distributions should also be supported with no or minimal changes in the installation procedure.

### <span id="page-3-0"></span>2 Obtaining the Source Code

#### <span id="page-3-1"></span>2.1 Prerequisites

The development tools such as *autoconf*, *libtool*, *gcc*, and others must be installed on the system. The following command can be used to install all the prerequisites on a Red Hat-based distribution:

yum groupinstall "Development Tools"

Asterisk as well as UniMRCP need to be installed prior to installation of the UniMRCP modules for Asterisk. The following versions are supported:

Asterisk 1.6, 1.8, 10, 11, 12, 13, 14, 15, 16, 17, 18 and 19 UniMRCP 1.1.0 and above

Note: this guide does not cover installation of Asterisk.

UniMRCP can be installed either from source or using binary development packages from the corresponding YUM or Apt repositories.

yum install unimrcp-client-devel

or

sudo apt-get install unimrcp-client-dev

<span id="page-3-2"></span>Refer to UniMRCP installation manuals for detailed installation procedure.

#### 2.2 Downloading the Release Package

The release source packages have the following naming convention *asterisk-unimrcpmajor*.*minor*.*patch*. The packages are available in *tar.gz* format, and can be downloaded from the following location:

<http://www.unimrcp.org/downloads/asterisk>

*Universal Speech Solutions LLC*  $\vert$  Obtaining the Source Code  $\vert$  4

Note, that starting from 1.3.0 version, the release packages are no longer bundled with any specific version of Asterisk or UniMRCP.

#### <span id="page-4-0"></span>2.3 Retrieving from the Repository

The source repository is hosted on **GitHub**. The code can be retrieved using a git client.

git clone https://github.com/unispeech/asterisk-unimrcp.git

### <span id="page-5-0"></span>3 Build the Project

#### <span id="page-5-1"></span>3.1 Procedure

If the source has been checked out from repository, the *bootstrap* script must be executed first in order to generate the *configure* script and other required files.

./bootstrap

The usual sequence of commands *configure*, *make* and *make install* should follow in order to build and install the project from source.

./configure make make install

As a result, the modules *res\_speech\_unimrcp.so* and *app\_unimrcp.so* will be installed in the modules directory of Asterisk such as */usr/lib/asterisk/modules* by default. Similarly, the configuration files *res-speech-unimrcp.conf* and *mrcp.conf* will be placed in */etc/asterisk* by default.

#### <span id="page-5-2"></span>3.2 Configure Options

There are a number of options which can be additionally configured.

To explicitly specify where to look for Asterisk, use the option *--with-asterisk*. For example, if Asterisk is installed in */usr/local/asterisk*, use:

./configure --with-asterisk=/usr/local/asterisk

To explicitly specify where the Asterisk configuration files are located, use the option *--withasterisk-conf*. For example:

./configure --with-asterisk-conf=/usr/local/asterisk/conf

To explicitly specify the Asterisk version, use the option *--with-asterisk-version*. For example:

./configure --with-asterisk-version=11.2.1

To explicitly specify where to look for UniMRCP, use the option *--with-unimrcp*. For example, if UniMRCP is installed using the binary packages in */opt/unimrcp*, use:

./configure --with-unimrcp=/opt/unimrcp

To exclude the module *res\_speech\_unimrcp.so* from build, use:

./configure --disable-res-speech-unimrcp

To exclude the module *app\_unimrcp.so* from build, use:

./configure --disable-app-unimrcp

### <span id="page-7-0"></span>4 Test the Installation

Run Asterisk and check if the UniMRCP modules are loaded normally.

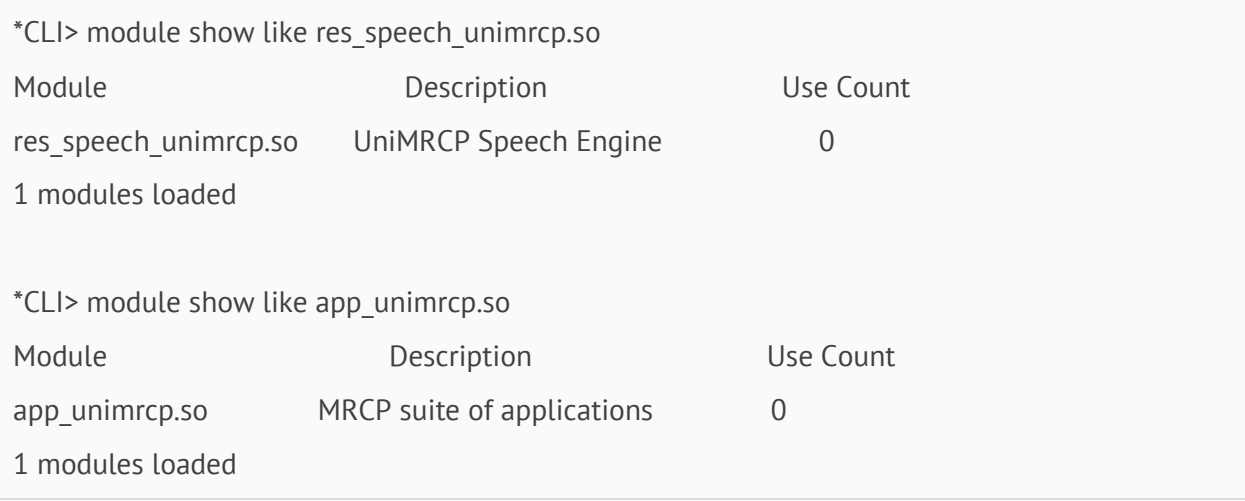